# Wireless Location Appliance常見問題

## 目錄

簡介

為什麼在Cisco WLAN基礎設施中部署無線定位裝置?

哪個版本的WCS與位置伺服器相容?位置伺服器和WCS之間是否有相容性矩陣?

Cisco Location Appliance的預設使用者名稱和密碼是什麼?Location Appliance與Cisco WCS通訊 所使用的預設埠號是什麼?

Cisco Location Appliance如何計算位置資訊?

無線定位裝置的定位準確性如何?

哪些工具可用於部署和管理思科無線定位裝置?

在Wireless Location Appliance(WLA)能夠由WCS配置和管理之前,需要在其上配置哪些基本引數 ?

無法將位置伺服器新增到我的Cisco WCS。問題可能是什麼?

我在WCS上看到許多不同步的警報消息。WCS為什麼會丟棄這些消息?

Wireless Location Appliance是否有密碼恢復程式?

升級位置伺服器上的軟體的過程是什麼?

是否有從位置伺服器控制檯升級位置伺服器的過程?

如何從Cisco Wireless Location Server解除安裝軟體映像?

如何停止Location Appliance?

如何啟動定位裝置?

如何使用WCS將位置伺服器重置為出廠預設設定?

我想檢查我的無線位置伺服器是否按預期工作。我該怎麼做?

沒有為客戶端或標籤顯示位置。我該怎麼辦?

標籤的位置不是當前位置。我該怎麼辦?

位置伺服器是否支援埠冗餘?能否在位置伺服器上配置兩個乙太網埠並實現埠冗餘?

如何訪問思科無線定位裝置中的日誌?

如何在Cisco Wireless Location Appliance中備份和還原資料庫?

我的WLC和WCS上有版本4。我要升級我的位置裝置。當我升級時,它會告訴我伺服器仍然處於開 啟狀態。"伺服器仍在運行,請停止伺服器並重試……" 當我嘗試停止服務時,服務似乎已停止。我 嘗試啟動服務。

我最近對WLC進行了一些更改,現在Location Appliance沒有傳送任何客戶端資料。定位裝置上的 日誌顯示許多THROW錯誤。我嘗試從WCS中的WLC刷新配置,並與位置伺服器同步。但是,仍然 沒有從位置伺服器接收客戶端資料。

在哪裡可以找到對Wireless Location Appliance進行故障排除的提示? 相關資訊

## 簡介

本文討論思科無線定位裝置(WLA)上的一些最常見問題(FAQ)。

如需文件慣例的詳細資訊,請參閱[思科技術提示慣例。](//www.cisco.com/en/US/tech/tk801/tk36/technologies_tech_note09186a0080121ac5.shtml)

## 問:為什麼在Cisco WLAN基礎設施中安裝了無線定位裝置?

A. Cisco 2700系列Location Appliance是在思科統一無線LAN解決方案基礎設施內運行的裝置。 Cisco Wireless Location Appliance是業界首個同時跟蹤數千台裝置的位置解決方案。定位裝置可計 算、收集和儲存歷史位置,以跟蹤多達2500個無線裝置的物理位置。這包括筆記型電腦客戶端、掌 上型客戶端、VoIP電話客戶端、活動射頻識別符號(RFID)資產標籤以及欺詐接入點及客戶端。

在集中式WLAN管理平台Cisco Wireless Control System(WCS)中,可通過GUI格式檢視收集的位置 資料。

## 問:WCS的哪個版本與位置伺服器相容?位置伺服器和WCS之間是否有相容性矩陣 ?

A.此表說明WCS與位置伺服器版本之間的相容性。

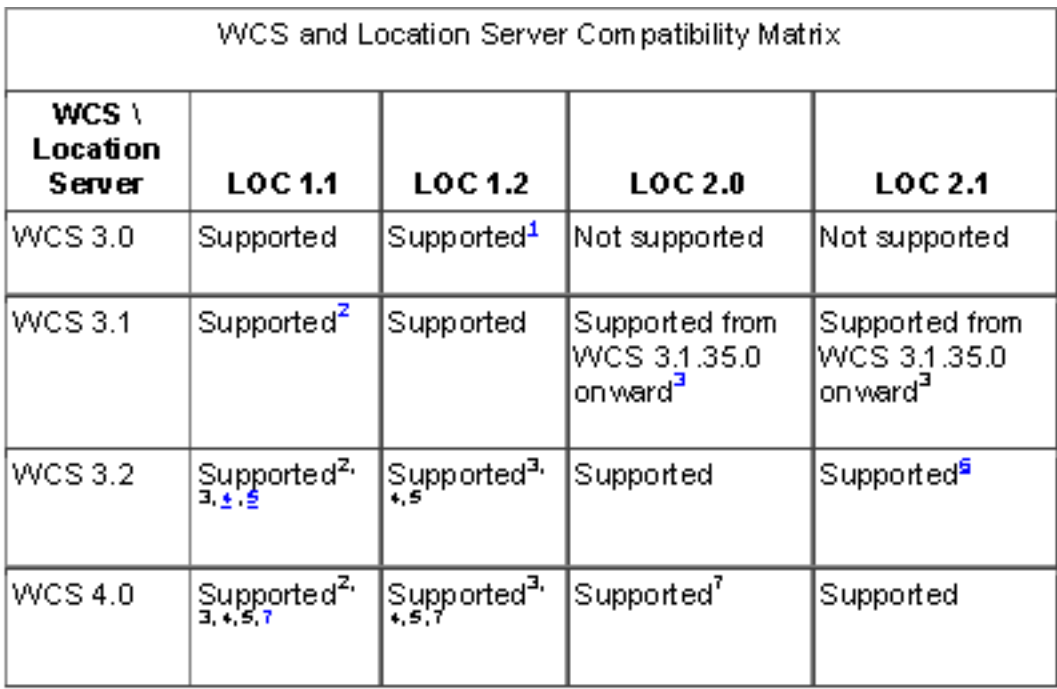

 $^4$ Certain antenna attributes are ignored by WCS.

 ${}^2$ Certain antenna attributes are ignored by the location server.

<sup>3</sup>Asynchronous notification features are ignored by the location server.

\*Backup and restore operations for the location server may time out.

 $\frac{5}{2}$ Searching for elements by a specific MAC address or asset name will not work until the location. server SW is upgraded.

 $^{\sf g}$ Battery level and location notification update features are ignored by WCS . Location smoothing . parameters and contributing access point (AP) debug options are ignored by WCS.

 $^7$ Battery level and location notification update features are ignored by the location server. Location smoothing parameters and contributing access point (AP) debug options are ignored by the location server.

## 問: Cisco Location Appliance的預設使用者名稱和密碼是什麼?Location Appliance與Cisco WCS通訊所使用的預設埠號是什麼?

A.默認使用者名稱和密碼均為admin。位置伺服器使用的預設埠為8001。

## 問:思科位置裝置如何計算位置資訊?

答:Cisco Wireless Location Appliance使用與802.11無線客戶端和Wi-Fi標籤相同的思科輕量接入 點作為位置「讀取器」傳送流量。這些接入點從所有Wi-Fi裝置收集接收訊號強度指示(RSSI)資訊 ,這些裝置包括支援Wi-Fi的筆記型電腦、語音手機、Wi-Fi標籤、惡意(未授權)裝置和惡意接入 點。收集的RSSI資訊隨後通過輕量型存取點通訊協定(LWAPP)傳送至思科無線LAN控制器或特定無 線整合式交換器或路由器。然後,思科無線LAN控制器會彙總RSSI資訊,並將其透過簡易網路管理 通訊協定(SNMP)傳送至思科無線定位裝置。

思科無線位置裝置根據從思科無線LAN控制器接收的RSSI資訊執行位置計算。收集RSSI資訊的思 科無線LAN控制器必須與Cisco Wireless Location Appliance相關聯。

一旦將網路對映和接入點新增到裝置中,就可以生成RF預測和熱圖,以圖形方式顯示站點平面圖上 數千台裝置的位置。Cisco WCS Location以可視方式顯示其位置資訊,可為希望增強射頻容量管理 、利用基於位置的安全性並具有WLAN裝置資產可見性的客戶提供即時位置應用。通過裝置上的簡 單對象訪問協定/可擴展標籤語言(SOAP/XML)API也可以向第三方應用程式提供此位置資訊,這為 基於位置豐富應用程式的主機建立了一個可擴展基礎。位置裝置通過SNMP協定的幫助與WCS通訊 。此圖顯示Location Appliance適合網路的位置:

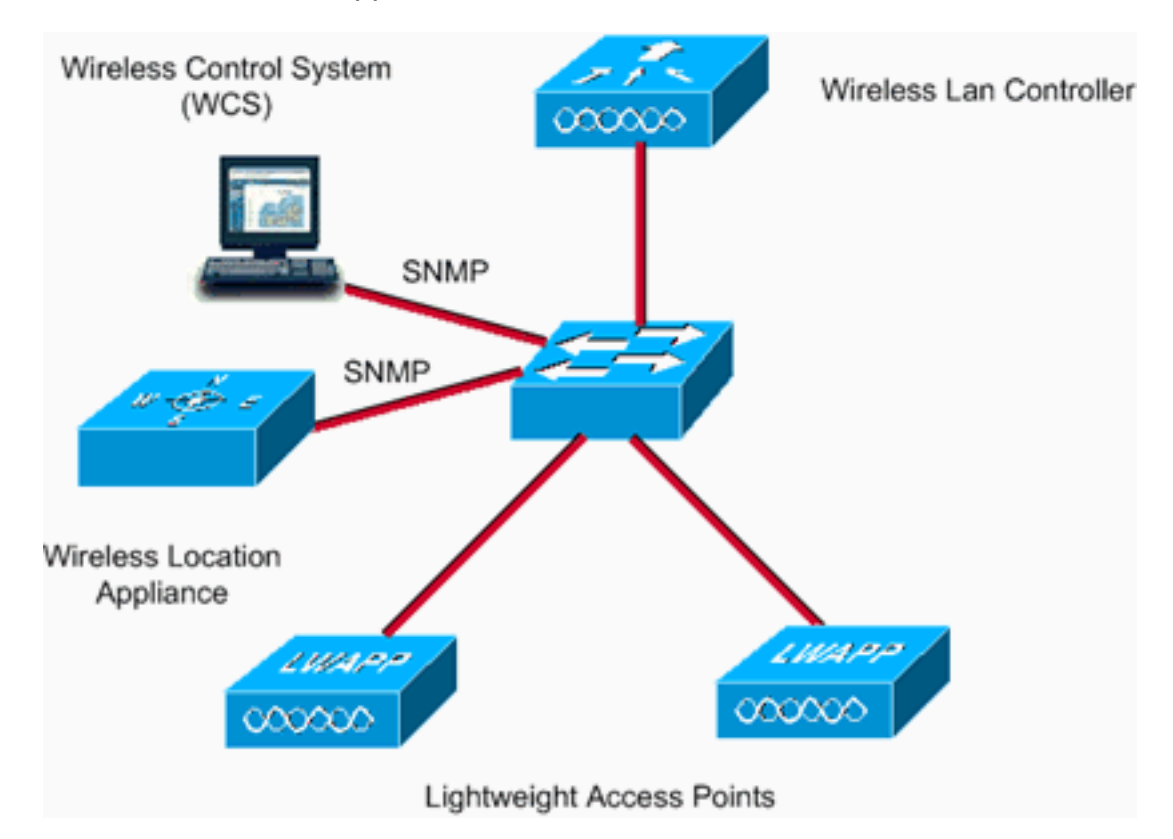

#### 問:無線定位裝置的定位準確性如何?

A. Location Appliance使用正在申請專利的RF指紋技術提高定位精度。 90%的時間,裝置在10米內 。50%的時間內,裝置距離位**置設**備顯示的位置不超過5米。要獲得此預期結果,請參閱[接入點放置](//www.cisco.com/en/US/docs/wireless/technology/location/deployment/guide/depgd.html#wp38323) 指南。準確度取決於接入點的位置。

#### 問:哪些工具可用於部署和管理思科無線定位裝置?

答:思科無線定位裝置包括各種部署前和部署後工具,可簡化定位服務的部署和管理。

#### 預部署工具

- **規劃模式工**具 此工具為接入點位置和密度提供建議,以便建立在定位裝置的規範內支援定位 準確性的WLAN部署。
- 位置準備情況評估工具 此工具可幫助客戶確定其當前的WLAN部署是否足以支援位置裝置規 格範圍內的位置準確性。

#### 部署後工具

• **校準工**具 — 如果網路精度位置超出規格,客戶可以選擇對其網路執行部署後校準。在此校準中 ,802.11無線客戶端裝置用於在環境中進行RSSI測量。然後定位裝置使用測量的RSSI來微調

定位裝置的定位精度。使用位置檢查器工具可以直觀地顯示位置精度的改進。

- 位**置檢查器**工具 此工具用於部署後確定整個WLAN的位置準確性。它提供了定位精度的視覺 表示。它還可以用於調整未來網路的效能。
- **位置故**障排除 當位置精度不符合規範時<u>,可在</u>WCS上啟用位置調試功能。此功能顯示參與 位置計算的接入點、這些裝置的訊號強度以及最後一次接收訊號強度測量的時間戳。此顯示屏 的螢幕截圖可以傳送到思科技術支援中心(TAC),以幫助排除位置服務故障。

## 問:在Wireless Location Appliance(WLA)能夠由WCS配置和管理之前,需要在該裝 置上配置哪些基本引數?

A.有關需要在Cisco WLA上完成的基本配置的資訊,請參閱<u>配置位置裝置</u>。

#### 問:無法將位置伺服器新增到我的Cisco WCS。問題可能是什麼?

A.如果無法將位置伺服器新增到Cisco WCS,請檢查這些引數是否配置正確:

- 檢查配置的位置伺服器的IP地址是否正確。
- 使用ping命令檢查WCS和Location Appliance之間是否存在連線。
- 檢查Location Appliance上配置的SNMP引數是否與Cisco WCS上配置的SNMP引數匹配。這是 必要的,因為WCS使用SNMP與位置伺服器通訊。
- 檢查配置為與Location Appliance通訊的埠號是否正確。Location Appliance用於與Cisco WCS通訊的預設埠號為8001。請確保此埠在路徑中未被阻塞。
- 檢查WCS和位置伺服器是否彼此相容。相容性矩陣會有所幫助。
- 檢查Location Appliance上配置的使用者名稱和密碼是否正確。將位置伺服器新增到WCS時 ,建議使用預設使用者名稱/密碼。將Location Appliance新增到WCS後更改密碼。
- **•確保WCS和位置伺服器上的時間同步。**

有關詳細資訊,請參閱[新增和刪除位置伺服器](//www.cisco.com/en/US/docs/wireless/location/2700/2.1/configuration/guide/lacg_ch2.html#wp1041119)。

#### 問:我在WCS上看到很多不同步的警報消息。WCS為什麼會丟棄這些消息?

A.不同步警報的嚴重性為次要(黃色),會針對以下情況而引發:

- 已在Cisco WCS中修改這些元素。 ( 自動同步策略會推送這些元素。 )
- 已在位置伺服器中修改元素。(自動同步策略將提取這些元素。)
- 位置伺服器中存在除控制器之外的所有元素,但Cisco WCS中沒有。(自動同步策略將拉動這 些元素。)
- 元素尚未分配給任何位置伺服器。(自動同步策略不適用。)

出現以下情況時,會清除「不同步」警報:

- 位置伺服器被刪除。
- 元素將手動或自動同步。

● 使用者手動清除警報。(下次執行計畫任務時,警報可能會再次出現。)

注意:刪除位置伺服器時,也會刪除該伺服器的不同步警報。此外,如果刪除最後一個可用的位置 伺服器,則還可以刪除「未分配給任何位置伺服器的元素」的警報。

注意:為了避免看到不同步警報,WCS和位置裝置需要同步。執行以下步驟以啟用自動同步:

1. 選擇Administration > Scheduled Tasks。

- 2. 按一下Location Server Synchronization。
- 3. 選中Auto-Synchronization覈取方塊。
- 4. 按一下「Submit」。

#### 問:Wireless Location Appliance是否存在密碼恢復過程?

A.請參[閱Cisco 2700系列Location Appliance的密碼恢復過](//www.cisco.com/en/US/products/ps6386/products_password_recovery09186a00807f42f9.shtml)程以瞭解逐步說明。

#### 問:升級位置伺服器上的軟體的過程是什麼?

A.執行以下步驟, 將軟體下載到位置伺服器:

- 確認您可以從Cisco WCS Server或外部FTP伺服器(無論您使用哪個伺服器下載應用代碼)對 1. 位置伺服器執行ping。
- 2. 在Cisco WCS中,選擇Location > Location Servers。
- 3. 按一下要下載軟體的伺服器的名稱。
- 4. 按一下Maintenance(左)。
- 5. 按一下「Download Software」。
- 6. 若要下載軟體,請執行以下任一操作: 若要下載WCS目錄中列出的軟體,請選擇**Select from** uploaded images以傳輸到Location Server。然後,從下拉選單中選擇一個二進製影象。Cisco WCS將下拉選單中列出的二進位制映像下載到您在Cisco WCS安裝中指定的FTP伺服器目錄 中。若要使用在本地或網路上可用的下載軟體,請選擇Browse a new software image to transfer to the Location Server,然後按一下Browse。找到檔案並按一下Open。注意:如果升 級安裝有2.0之前版本的位置伺服器,必須先下載並解壓縮檔案(gzip -d imageFilename),然後 再安裝映像。解壓縮檔案後,運行由此得到的\*.bin安裝程式檔案。下載檔案後輸入以下命令 ,使檔案可執行:

**chmod + x. \*.bin**

附註: 如果已安裝2.0或更高版本的位置伺服器映像,則軟體映像會在從WCS下載時自動解 壓縮。

- 7. 輸入軟體下載逾時的時間(以秒為單位,介於1和999之間)。
- 按一下Download,將軟體傳送到位置伺服器上的/opt/locserver/installers目錄。下圖顯示了升 8.級WCS上的軟體所需的步驟。

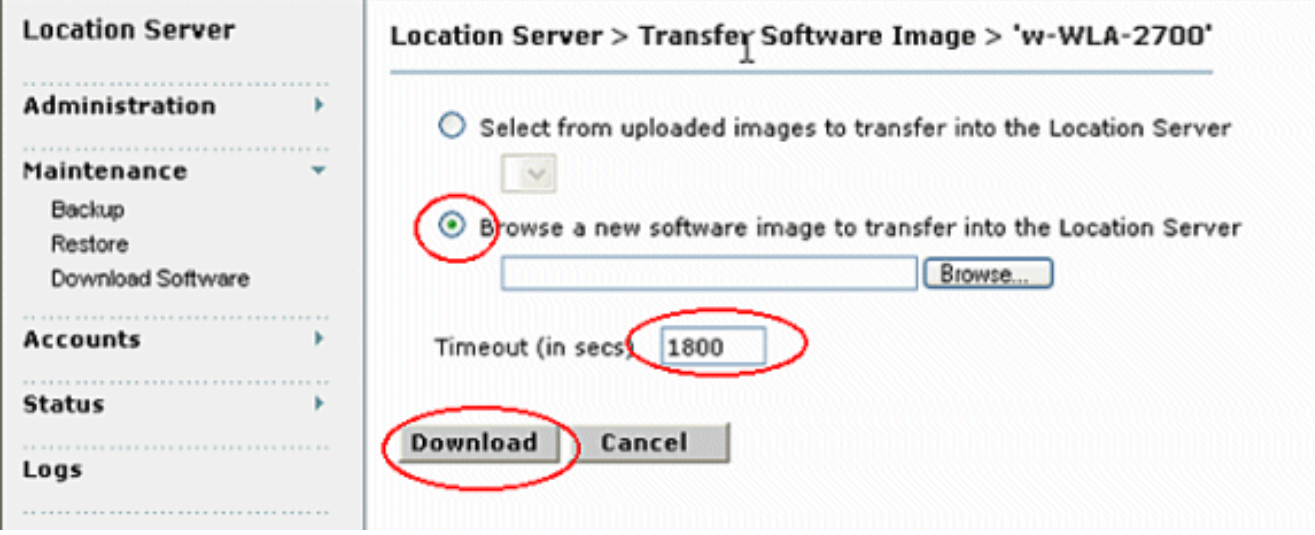

**注意:**將影象傳輸到位置伺服器後,請按照螢幕上的說明進行操作。登入到位置伺服器的命令

列介面(CLI),停止伺服器,然後從/**opt/locserver/installers目錄運行安裝程式**映像。

#### 問:是否有從位置伺服器控制檯升級位置伺服器的過程?

A**.執**行以下步驟,透過主控台作業階段升級軟體:

1. 將新的Location Appliance代碼轉移到Location Appliance的硬碟上。映像檔案是.gz格式,因 此您可以先將其解壓縮,然後運行結果的.bin安裝程式檔案。 以root使用者身份登入並使用二 進位制設定傳送應用代碼(例**如,AIR-LOC2700-L-K9-1-2-17-0.bin;1-2-17-0是發行版本號,並** 隨每個發行版而變化)。您的輸入應如下所示:

**#cd /opt/locserver/installers #ftp**

Name:

```
!--- The default login name for the FTP server is ftp-user. Password:
```
**binary get** AIR-LOC2700-L-K9-1-2-17-0.bin <CTRL-Z> #

驗證應用程式碼(AIR-LOC2700-L-K9-x-x-x-x.bin)在Location Appliance /opt/locserver/installers目錄中。確保AIR-LOC2700-L-K9-x-x-x-x.bin檔案具有根使用者的執行

許可權。如果沒有,請輸入chmod 755 AIR-LOC2700-L-K9-x-x-x-x.bin。

- 手動停止舊的Location Appliance應用程式。為此,請以超級使用者身份登入並輸入 2. /etc/init.d/locserverd stop。
- 輸入/opt/installers/AIR-LOC2700-L-K9-x-x-x-x.bin以安裝新的Location Appliance應用程式檔 3. 案。
- 4. 發出**/etc/init.d/locserverd start**命令,以啟動新的Location Appliance應用程式。 **注意:**您可以 使用tail來監控升級進度。注意:只有在系統指示您解除安裝位置裝置時才可以解除安裝它。 刪除應用程式檔案會不必要地擦除歷史資料。請參閱如何從Cisco Wireless Location Server解 除安裝軟體映像?瞭解如何從伺服器解除安裝Location Appliance軟體。

#### 問:如何從Cisco Wireless Location Server解除安裝軟體映像?

A.完成以下步驟:

- 1. 以根使用者身份登入。
- 2. CD到uninstall/目錄。
- 3. 輸入./uninstall命令以運行解除安裝常式。
- 4. 接受解除安裝舊軟體的提示。螢幕抓圖顯示了這些步驟的過程。

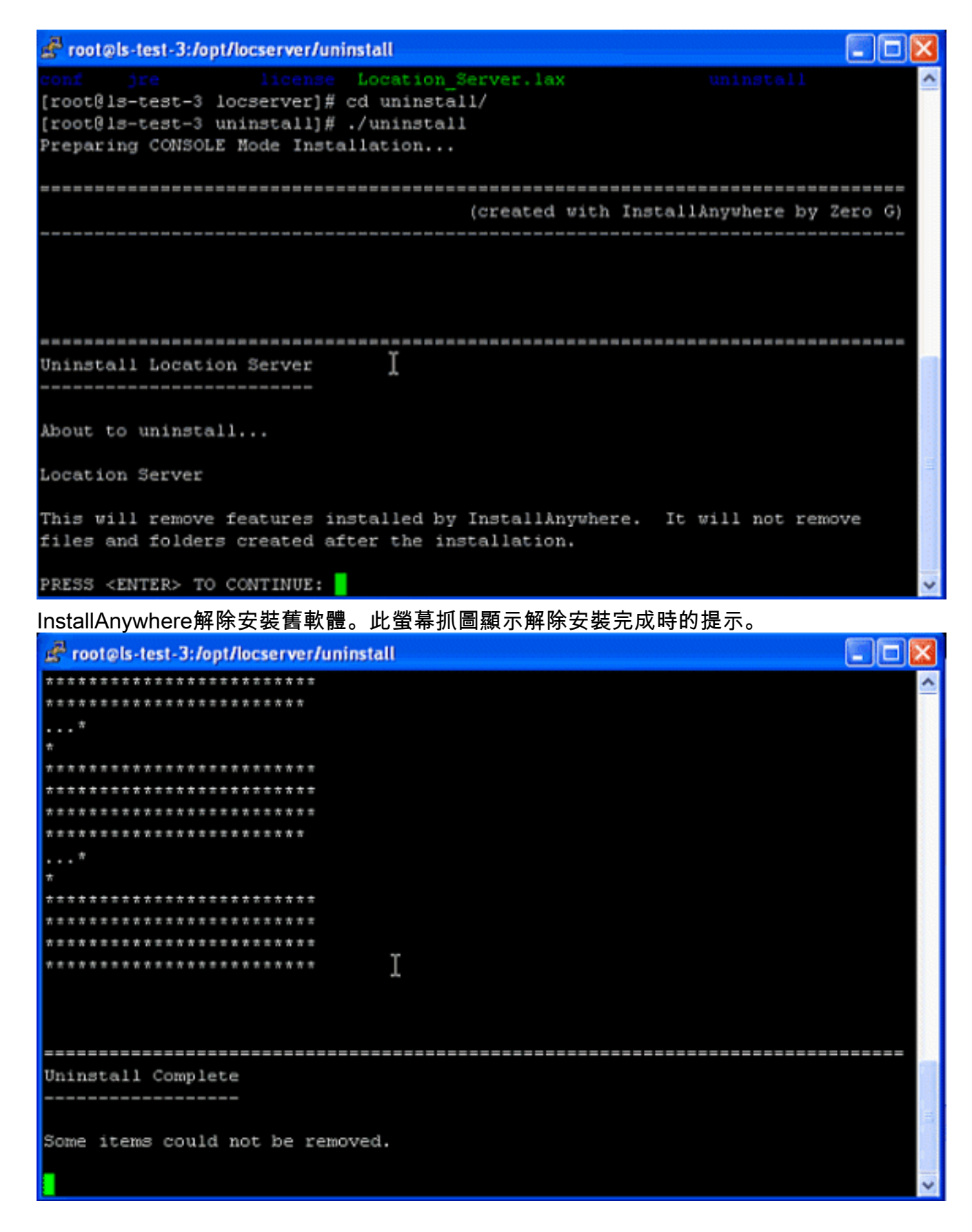

## 問:如何停止Location Appliance?

A. Location Appliance軟體在初始配置和每次重新啟動後自動運行。要手動停止軟體,請在Location Appliance CLI介面中輸入/etc/init.d/locserverd stop。此螢幕截圖顯示伺服器在停止定位裝置後傳送 的消息。

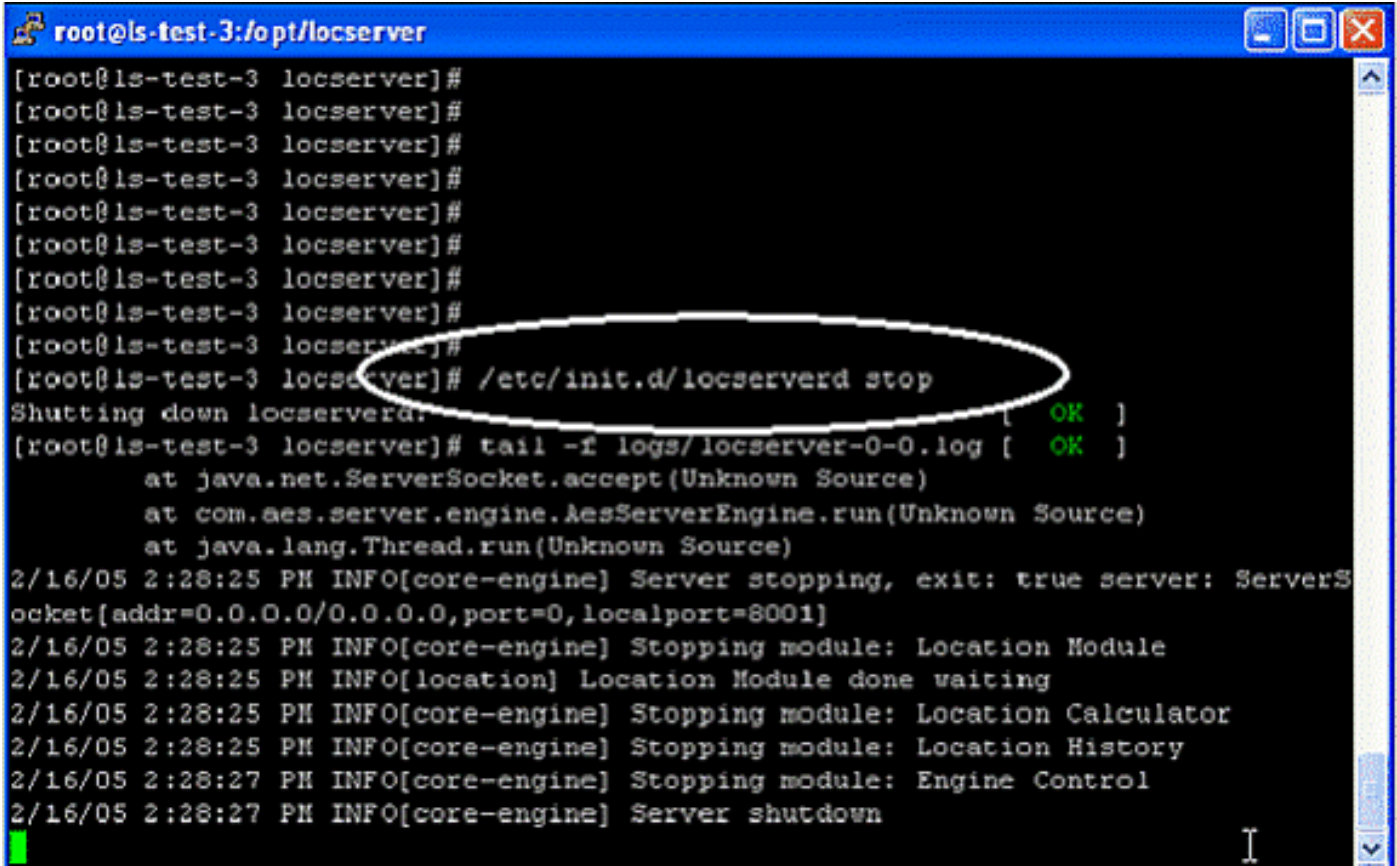

#### 問:如何啟動定位裝置?

A. Location Appliance軟體在初始配置和每次重新啟動後自動運行。若要手動停止軟體,請在 Location Appliance CLI介面中輸入/etc/init.d/locserverd start。

#### 問:如何使用WCS將位置伺服器重置為出廠預設設定?

A.若要清除位置伺服器配置並使用Cisco WCS恢復出廠預設值,請完成以下步驟:

- 1. 在Cisco WCS中,選擇Location > Location Servers。
- 2. 按一下要配置的伺服器的名稱。
- 3. 按一下管理(左)以顯示管理配置選項。
- 4. 按一下「Advanced Parameters」。
- 5. 在「高級命令」部分中,按一下**清除配置**。 注意:此命令也會清除伺服器的資料庫。
- 6. 按一下OK以清除位置伺服器配置。

## 問:我想檢查我的無線位置伺服器是否按預期工作。我該怎麼做?

答:如果您可以在無線控制系統(WCS)中瀏覽到Cisco Wireless Location Appliance使用者介面,則 存在連線。

您可以隨時從控制檯驗證Location Appliance軟體狀態。在Location appliance CLI介面中,輸入 /opt/locserver/bin/getserverinfo。如果Location Appliance開啟,則命令輸出類似於以下示例:

------------- Server Config -------------

Product name: Cisco Wireless Location Appliance Version: 1.1.73.0 Use HTTPS: false Port: 8001 Log Modules: 4036 Log Level: TRACE Days to keep events: 2 Keep absent data in mins: 1440 Session timeout in mins: 30 DB backup in days: 0 -------------- Server Monitor -------------- Start time: Tue May 03 10:30:45 PDT 2005 Server current time: Wed May 04 12:10:44 PDT 2005 Server timezone: America/Los\_Angeles Restarts: 0 Used Memory: 7849768 Allocated Memory: 17477632 Max Memory: 530907136 DB virtual memory: 14501 DB disk memory: 81952768 Active Sessions: 3 --------------- Active Sessions --------------- Session ID: 25994 Session User ID: 1 Session IP Address: 127.0.0.1 Session start time: Wed May 04 12:10:44 PDT 2005 Session last access time: Wed May 04 12:10:44 PDT 2005 Session ID: 5693 Session User ID: 1 Session IP Address: 1.100.52.13 Session start time: Tue May 03 10:31:15 PDT 2005 Session last access time: Wed May 04 12:06:19 PDT 2005 Session ID: 16228 Session User ID: 1 Session IP Address: 1.100.52.11 Session start time: Tue May 03 10:39:22 PDT 2005 Session last access time: Wed May 04 12:09:59 PDT 2005 #

如果Location Appliance未開啟,則命令輸出類似於以下示例:

```
com.aes.common.util.AesException: Failed to connect to server: http://localhost:8001
        at com.aes.client.AesClient.connect(AesClient.java:218)
        at com.aes.location.test.AesAbstractTest.init(AesAbstractTest.java:181)
        at com.aes.location.test.admin.AesTestGetServerInfo.main(AesTestGetServerInfo.java:75)
        at sun.reflect.NativeMethodAccessorImpl.invoke0(Native Method)
        at sun.reflect.NativeMethodAccessorImpl.invoke(Unknown Source)
        at sun.reflect.DelegatingMethodAccessorImpl.invoke(Unknown Source)
        at java.lang.reflect.Method.invoke(Unknown Source)
        at com.zerog.lax.LAX.launch(DashoA8113)
        at com.zerog.lax.LAX.main(DashoA8113)
#
```
#### 問:沒有為客戶端或標籤顯示位置。我該怎麼辦?

A.完成此核對表:

1. 驗證Cisco Wireless Location Appliance伺服器是否正常運行。您可以使用

/opt/locserver/bin/getserverinfo命令從CLI執行此任務。您會看到如下所示的有效響應:

------------- Server Config ------------- Product name: Cisco Wireless Location Appliance Version: 1.1.73.0 Use HTTPS: false Port: 8001 Log Modules: 4036 Log Level: TRACE Days to keep events: 2 Keep absent data in mins: 1440 Session timeout in mins: 30 DB backup in days: 0 -------------- Server Monitor -------------- Start time: Tue May 03 10:30:45 PDT 2005 Server current time: Wed May 04 12:10:44 PDT 2005 Server timezone: America/Los\_Angeles Restarts: 0 Used Memory: 7849768 Allocated Memory: 17477632 Max Memory: 530907136 DB virtual memory: 14501 DB disk memory: 81952768 Active Sessions: 3 --------------- Active Sessions --------------- Session ID: 25994 Session User ID: 1 Session IP Address: 127.0.0.1 Session start time: Wed May 04 12:10:44 PDT 2005 Session last access time: Wed May 04 12:10:44 PDT 2005 Session ID: 5693 Session User ID: 1 Session IP Address: 1.100.52.13 Session start time: Tue May 03 10:31:15 PDT 2005 Session last access time: Wed May 04 12:06:19 PDT 2005 Session ID: 16228 Session User ID: 1 Session IP Address: 1.100.52.11 Session start time: Tue May 03 10:39:22 PDT 2005 Session last access time: Wed May 04 12:09:59 PDT 2005 #

- 2. 確保使用ping指令可以連線控制器和WCS。
- 驗證SNMP引數是否介於位置裝置和控制器之間,以及位置裝置和WCS之間。在控制器上,必 3. 須在WLC管理> SNMP >社群中允許位置伺服器和WCS的IP地址進行輪詢。如果在WLC中進 行了任何SNMP更改,則需要重新引導。
- 驗證思科無線定位裝置是否輪詢標籤和客戶端。您可以在WCS GUI下看到這一點。轉至 4. Location > Location Servers, 按一下您的伺服器Polling Parameters。
- 驗證無線LAN控制器(WLC)是否看到標籤和使用者端。預設情況下,WLC未啟用標籤追蹤。如 5. 果您看到的是客戶端而不是標籤,則可以通過使用SSH連線到控制器並通過CLI發出show rfid config命令來驗證這一點。
- 6. 如有必要,使用config rfid status enable命令啟用標籤跟蹤。不要忘記按一下save config。
- 7. 驗證是否已將思科無線定位裝置新增到WCS。若要執行此操作,請轉到**查詢>新增伺服器**下。 預設使用者名稱和密碼均為admin。
- 8. 確認您已同步網路設計(對映)和控制器的WCS和思科無線定位裝置。這是通過WCS完成的

。轉到Location並選擇Synchronize Servers。

#### 問:標籤的位置不是當前位置。我該怎麼辦?

A.執行以下步驟:

- 1. 確保位置伺服器與WCS和**控制器**同步。要在位置裝置上啟用同步,請參閱<u>保持位置伺服器同</u> [步](//www.cisco.com/en/US/docs/wireless/location/2700/3.1/configuration/guide/lacg_ch3.html#wp1046456)。
- 您應從控制器獲得更快的更新,以確保裝置位置是最新的。您可以通過減少位置伺服器的輪詢 2. 引數來實現此目的。 在Cisco WCS中,選擇Location > Location Servers。按一下要配置的伺 服器的名稱。按一下Administration(左側)以顯示管理配置選項。按一下Polling Parameters。在「輪詢引數」頁中配置以下引數: 注意:如果輪詢引數減少太多,將會影響 無線吞吐量,因為控制器的資源用於更新位置裝置。
- 3. 確保WCS、位置伺服器和WLC及時同步。建議將其與NTP伺服器同步。
- 4. 在控制器上,建議標籤超時值為標籤信標速率的三倍。在WLC CLI上,發出**config rfid timeout** 30命令。

## 問:位置伺服器是否支援埠冗餘?能否在位置伺服器上配置兩個乙太網埠並實現埠冗 餘?

答:不,位置伺服器不支援冗餘功能。第二個乙太網介面的唯一優勢是計畫擁有兩個WCS伺服器 ,每個網路各一個。否則,只需配置一個介面。如果第一個介面關閉,則無法使用第二個介面。

#### 問:如何訪問思科無線定位裝置中的日誌?

A.從WCS GUI完成以下步驟:

- 1. 轉到Location > Location Servers > Logs Location Server > Log Files > 'w-WLA-2700'。
- 2. 按一下Download Logs下載位置伺服器日誌。

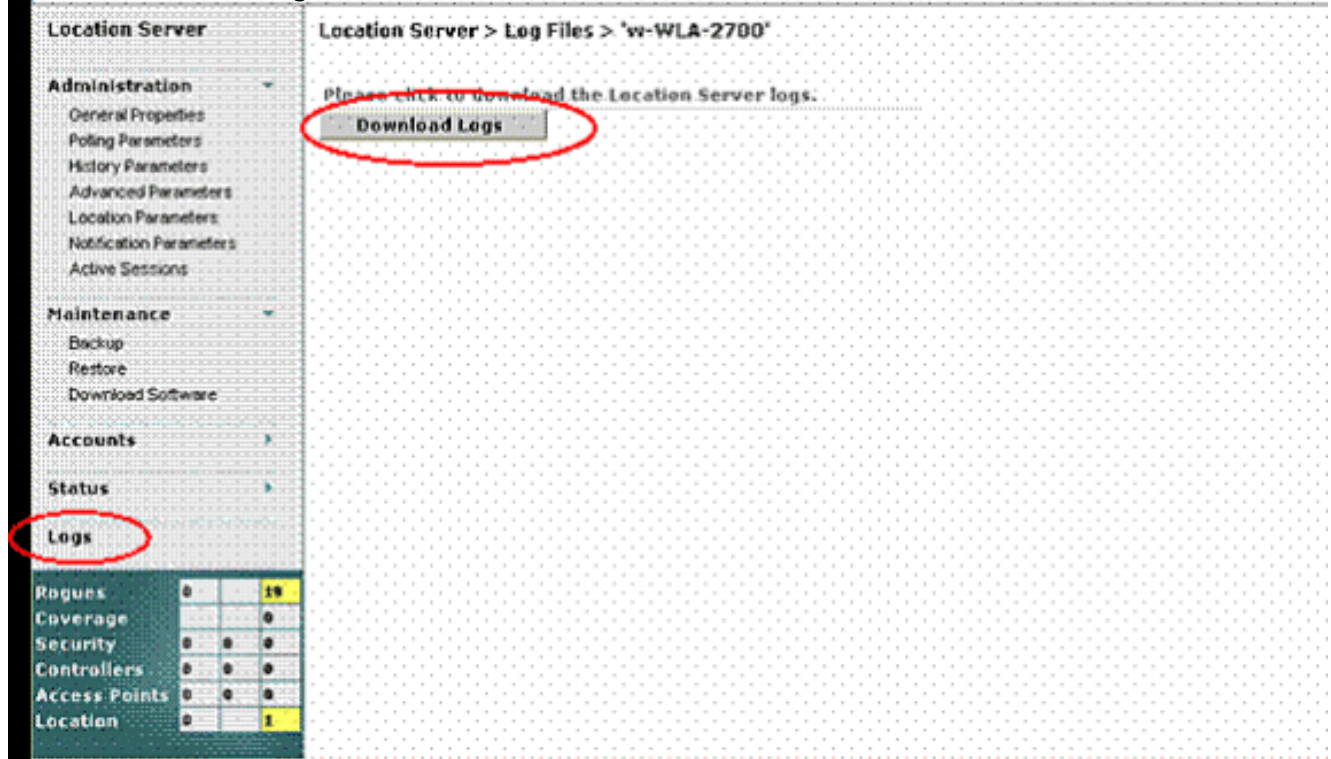

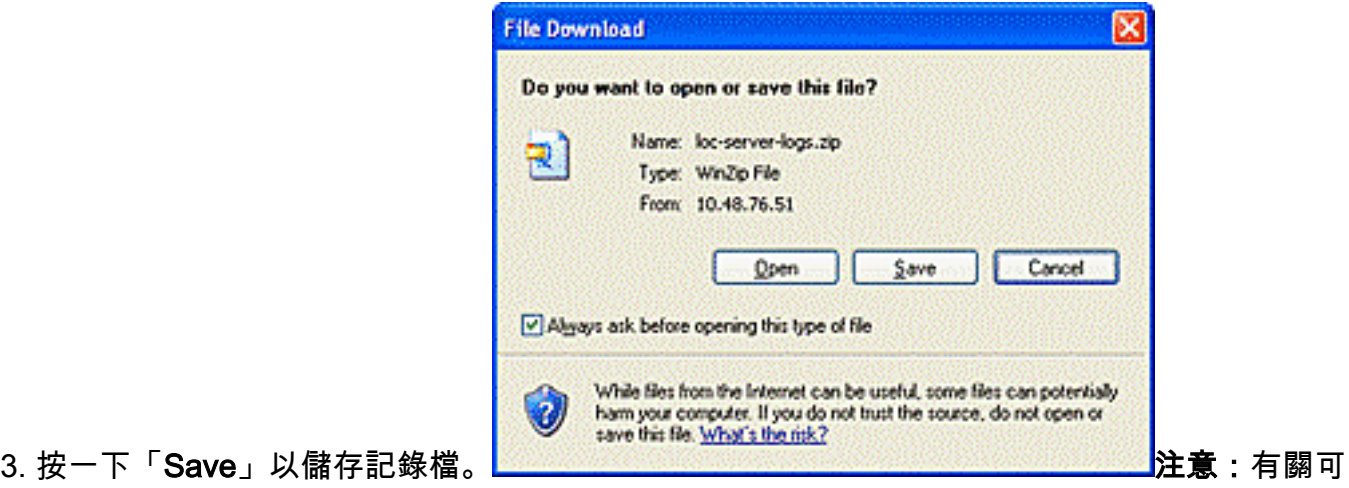

在位置伺服器上執行的更多監視選項,請參[閱監視位置伺服器](//www.cisco.com/en/US/docs/wireless/location/2700/2.0/configuration/guide/lacg_ch7.html)。

### 問:如何在Cisco Wireless Location Appliance中備份和恢複資料庫?

A.在WCS GUI中,轉到Location > Location Servers,按一下您的位置裝置,轉到Maintenance >Backup,然後轉到Maintenance > Restore。

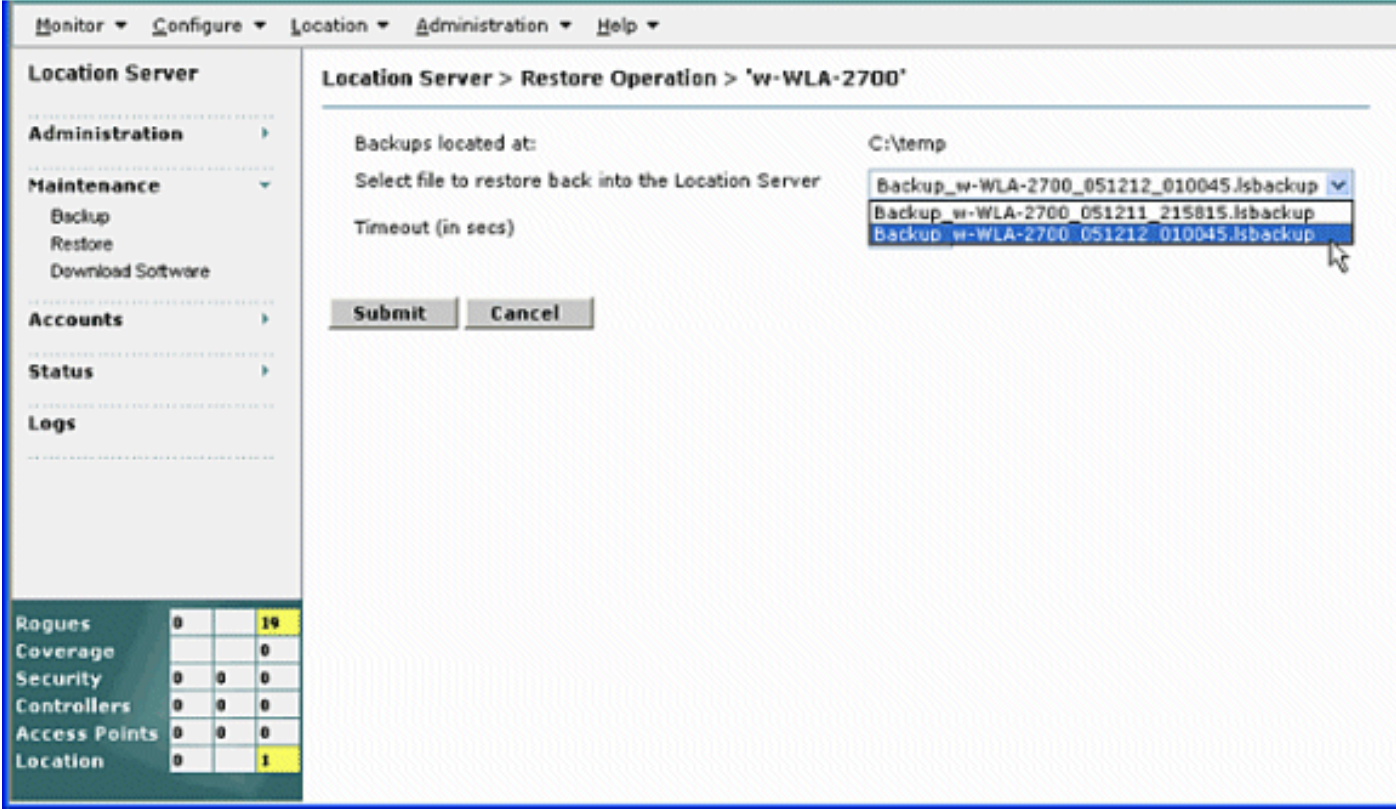

**註:有關**更多選項,請<mark>[參閱](//www.cisco.com/en/US/docs/wireless/location/2700/2.0/configuration/guide/lacg_ch8.html)</mark>執行維護操作。

## 問:我的WLC和WCS有版本4。我要升級我的位置裝置。當我升級時,它會告訴我伺 服器仍然處於開啟狀態。"伺服器仍在運行,請停止伺服器並重試……" 當我嘗試停止 服務時,服務似乎已停止。我嘗試啟動服務,但無法啟動服務。

A.為了解決此問題,可以使用位置裝置的CLI(**telnet/SSH或控制檯)**中的某些Linux命令。Linux命令 ps列出了電腦上運行的進程。kill -9命令允許使用者通過其進程ID或PID終止任何進程。

從命令ps -ax開始 | grep locserv(不帶引號)列出其名稱中包含locserv的所有進程。ps命令的輸出最

多應顯示三個開啟的進程。使用kill -9 <pid>命令(同樣不帶引號,並將ps清單中的PID替換為 <pid>)。 在殺死所有locserv進程後,運行ps -ax | grep locserv命令再次確認,以確保所有裝置都 已失效。完成後,您可以按照說明繼續進行軟體安裝。

## 問:我最近對WLC進行了一些更改,現在Location Appliance沒有傳送任何客戶端資 料。定位裝置上的日誌顯示許多THROW錯誤。我嘗試從WCS中的WLC刷新配置 ,並與位置伺服器同步。但是,仍然沒有從位置伺服器接收客戶端資料。

A.核心問題不在於定位裝置,而在於WCS不能使用已進行的更改準確更新定位裝置。因此 ,Location Appliance仍保留有關客戶端的舊資料。因此,裝置無法提供客戶端資料。

思科錯誤ID [CSCsh40682\(](https://tools.cisco.com/bugsearch/bug/CSCsh40682)僅限[註冊客](//tools.cisco.com/RPF/register/register.do)戶)與此問題相關。WCS版本4.2中已解決該錯誤。

### 問:在哪裡可以找到對Wireless Location Appliance進行故障排除的提示?

A.在故障排除提示問[答中](//www.cisco.com/en/US/docs/wireless/technology/location/deployment/guide/depgd.html#wp48405),可以找到對Wireless Location Appliance進[行故障排除的提示。](//www.cisco.com/en/US/docs/wireless/technology/location/deployment/guide/depgd.html#wp48405)

有關無線定位裝置的更多常見問題,請參閱[思科2700系列無線定位裝置部署指南文](//www.cisco.com/en/US/docs/wireless/technology/location/deployment/guide/depgd.html)檔的[常見技術問](//www.cisco.com/en/US/docs/wireless/technology/location/deployment/guide/depgd.html#wp39752) [題](//www.cisco.com/en/US/docs/wireless/technology/location/deployment/guide/depgd.html#wp39752)部分。

## 相關資訊

- [Cisco 2700系列Location Appliance安裝及設定指南](//www.cisco.com/en/US/docs/wireless/location/2700/quick/guide/loc27icg.html?referring_site=bodynav)
- [Cisco Location Appliance配置指南](//www.cisco.com/en/US/docs/wireless/location/2700/3.0/configuration/guide/lacg30.html?referring_site=bodynav)
- [Cisco 2700系列Wireless Location Appliance部署指南](//www.cisco.com/en/US/docs/wireless/technology/location/deployment/guide/depgd.html?referring_site=bodynav)
- [故障排除提示問答](//www.cisco.com/en/US/docs/wireless/technology/location/deployment/guide/depgd.html#wp48405?referring_site=bodynav)
- [思科無線控制系統組態設定指南4.0版](http://cisco.com/en/US/docs/wireless/wcs/4.0/configuration/guide/wcsovrv.html#wp1130036?referring_site=bodynav)
- [思科無線LAN控制器組態設定指南4.0版](//www.cisco.com/en/US/docs/wireless/controller/4.0/configuration/guide/ccfig40.html?referring_site=bodynav)
- [Cisco Wireless Location Appliance產品手冊](//www.cisco.com/en/US/prod/collateral/wireless/ps5755/ps6301/ps6386/product_data_sheet0900aecd80293728.html?referring_site=bodynav)
- [無線產品支援](//www.cisco.com/web/psa/products/index.html?c=278875243&referring_site=bodynav)
- [技術支援與文件 Cisco Systems](//www.cisco.com/cisco/web/support/index.html?referring_site=bodynav)